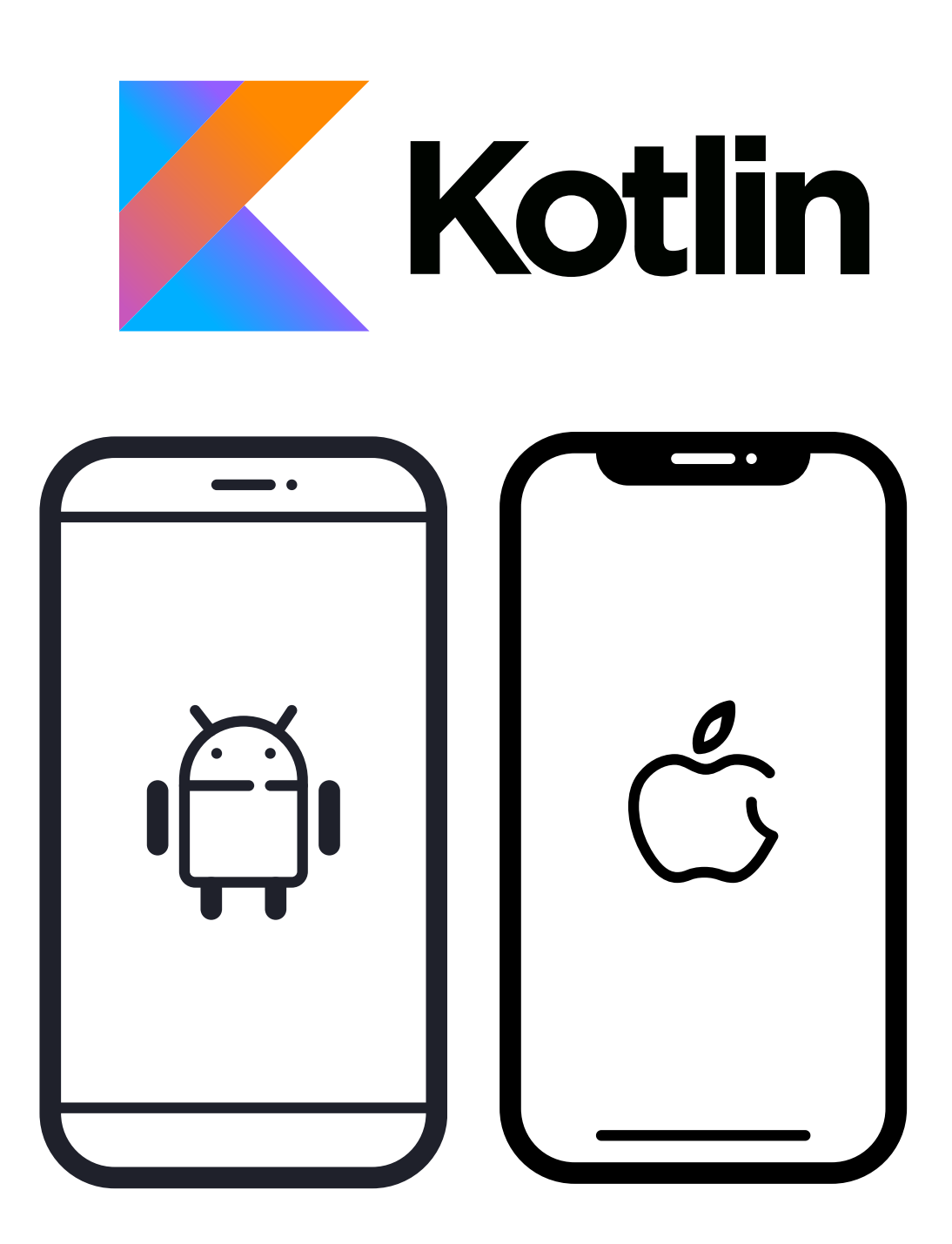

**Topic for discussion:**

## **KMM - Kotlin Multiplatform Mobile basics**

Presentation by Rohan Pambhar (Android Engineer)

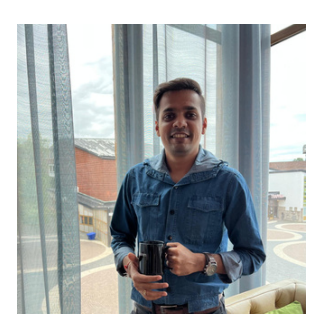

## **Basics of KMM**

- Kotlin Multiplatform Mobile (KMM) is a framework that allows you to build an application that targets Android and iOS mobile platforms. More specifically, the UI layer *(in Clean*) *Architecture terms*) is the only layerthat needs to be developed natively while allowing most of the rest of the architectural layers to be shared.
- The shared architecture is provided to each native app as a compiled package.
- This package is then accessed within the native app code.
- KMM has the potential to be the foundation for several platforms, including Android, JavaScript, Java, Kotlin, and Swift iOS codebases.

#### Below is the image that clarifies what KMM looks like.

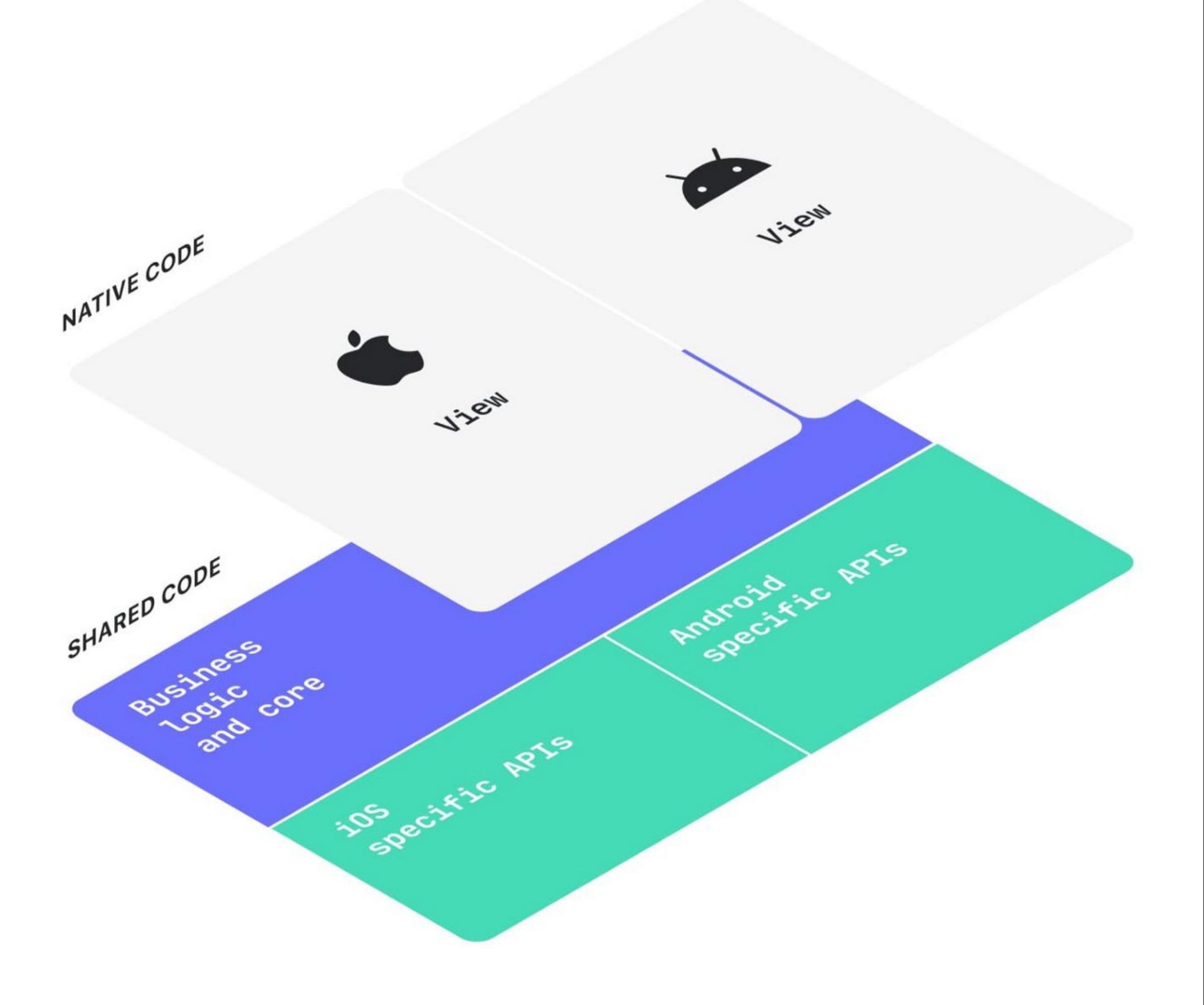

#### This is how your mobile application architecture looks like when you use KMM.

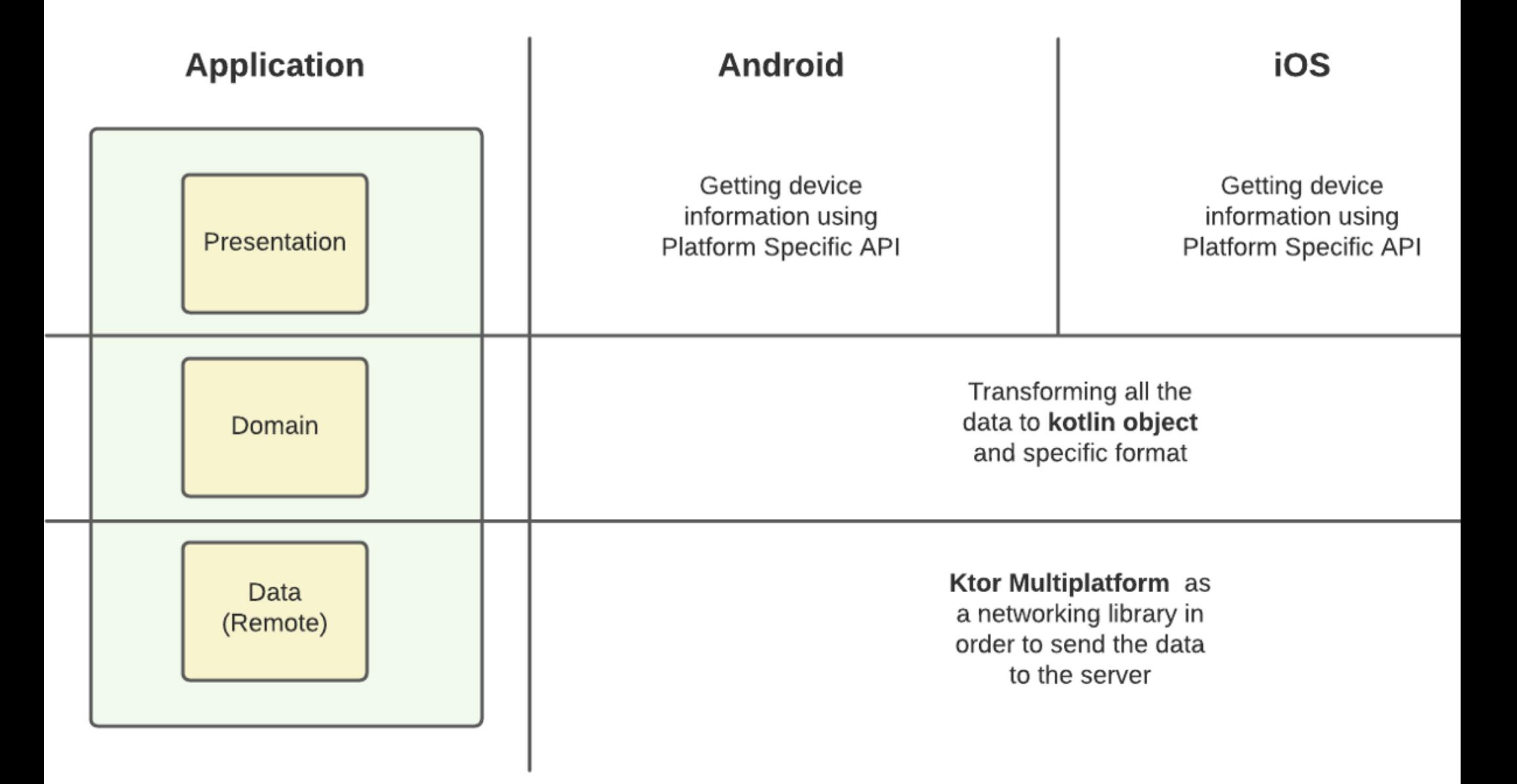

## **Setup environment to use KMM**

You should install the latest stable versions for compatibility and better performance.

- Install necessary tools.
	- Android Studio
		- External JDK
		- **KMM** plugin
		- Kotlin plugin
- If you are targeting an iOS application, then install
	- XCode
		- Cocoapods

To make sure everything works as expected, install and run the **KDoctor**tool:

**KDoctor** works on macOS only.

- In the Android Studio terminal or your command-line tool, 1. run the following command to install the tool using Homebrew: *brew install doctor*
- 2. If you don't have Homebrew yet, [install](https://brew.sh/) it or see the KDoctor [README](https://github.com/Kotlin/kdoctor#installation) for other ways to install it.
- 3. After the installation is completed, call KDoctor in the console: *kdoctor*
- 4. If KDoctor diagnoses any problems while checking your environment, review the output for issues and possible solutions

### **Understand the KMM project structure**

This is how your root project looks like -

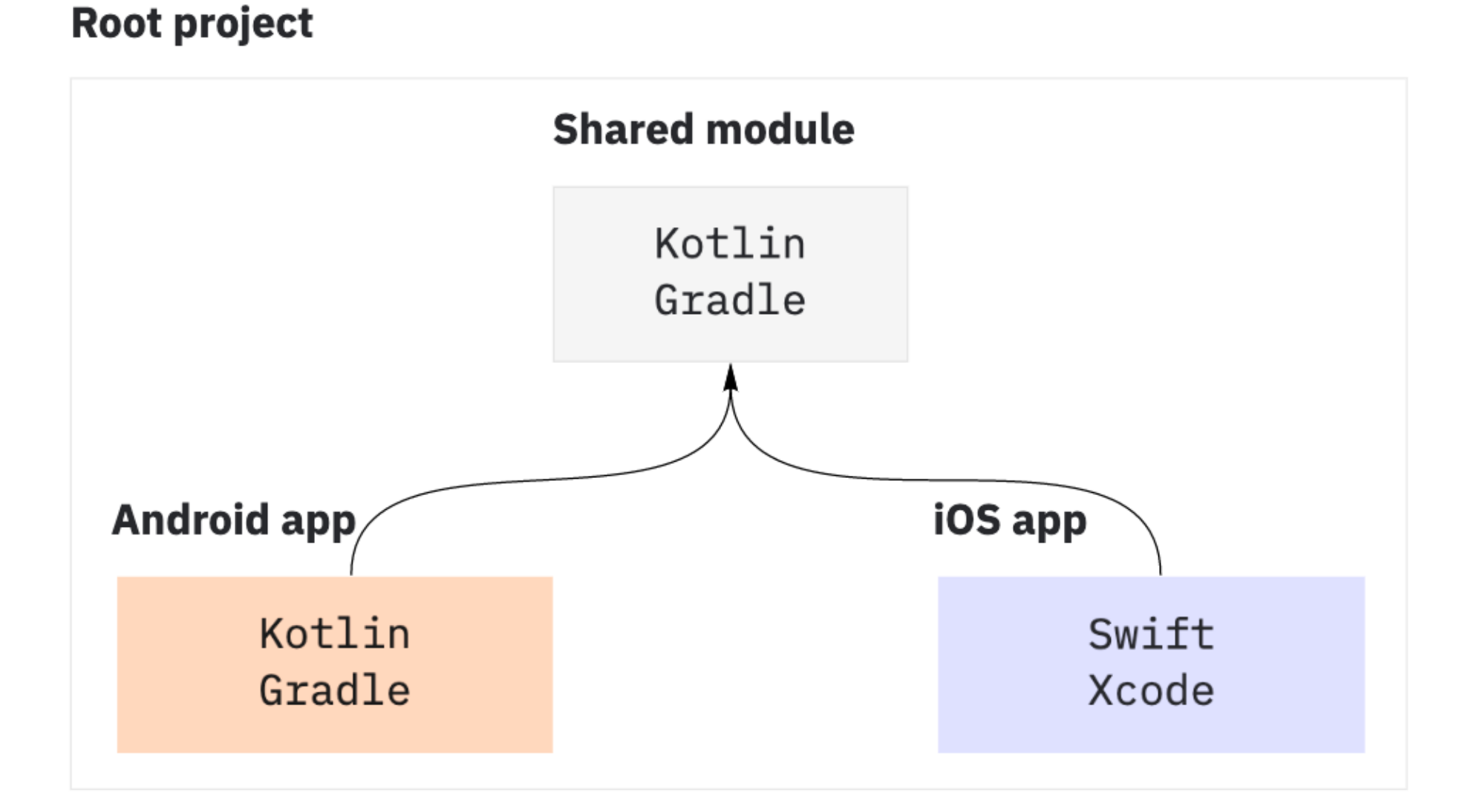

This is a basic structure of a cross-platform mobile project:

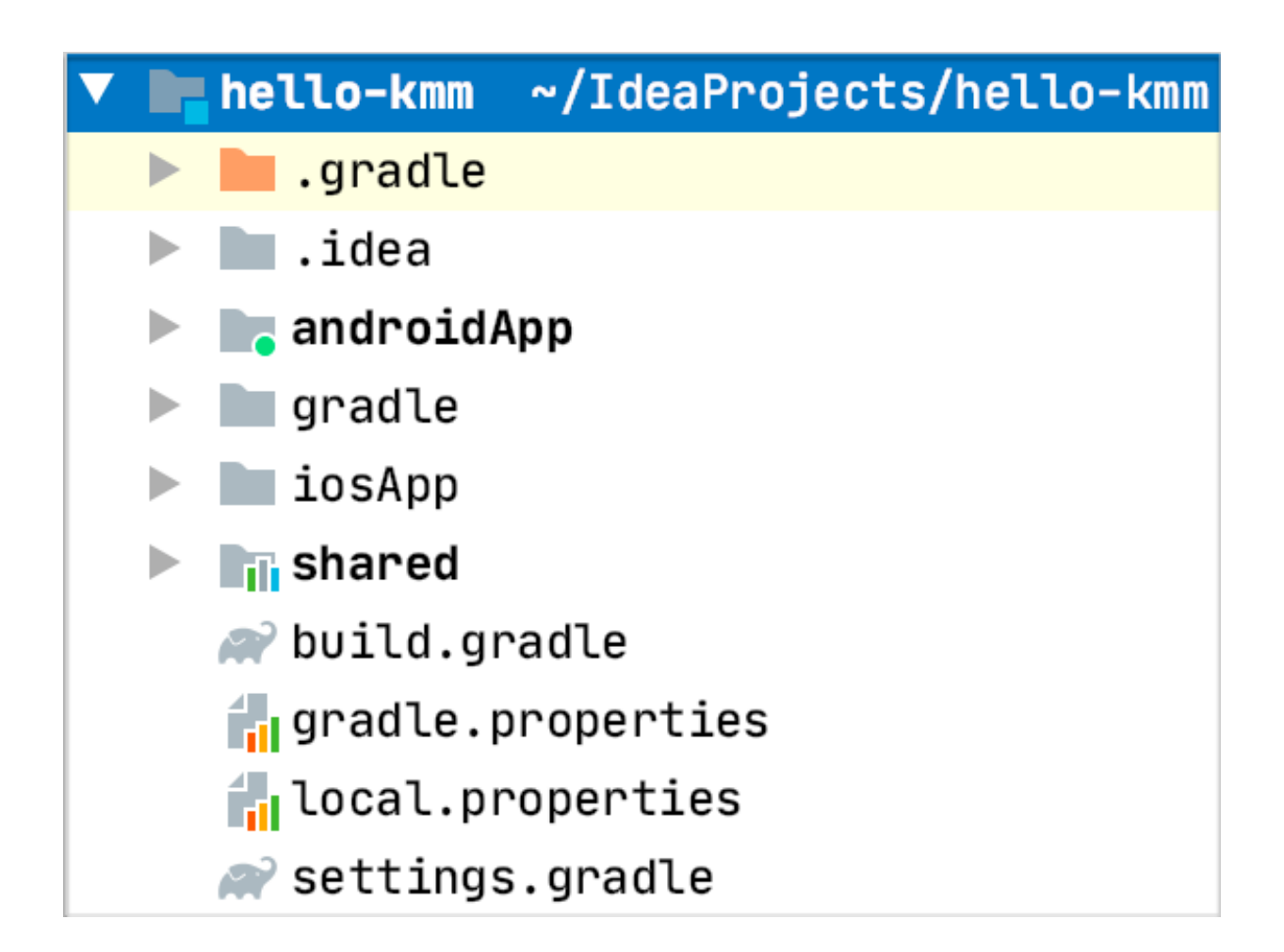

- The iOS application is produced from an Xcode project. It's stored in a separate directory within the root project.
- Xcode uses its own build system; thus, the iOS application project isn't connected with other parts of the Multiplatform Mobile project via Gradle.
- Instead, it uses the shared module as an external artifact framework.

# **it** Agenturen